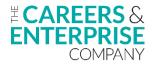

## Future Skills Questionnaire (FSQ) Checklist

Below is a list of recommended steps to effectively deliver the Future Skills Questionnaire. **Please note:** not all steps may be required in your setting.

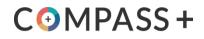

| Step                                      | Actions                                                                                                    | Resources                                                                                                    | Complete |
|-------------------------------------------|----------------------------------------------------------------------------------------------------|----------------------------------------------------------------------------------------------------|----------|
| <b>Step 1</b><br>Check-in with<br>IT team | <ul> <li>Before delivering FSQ, it's best practice to always review your learner data in Compass+ to ensure that it correctly reflects your learners, and their corresponding year groups in your MIS (Management Information System.)</li> <li>Ask your IT Manager to whitelist/safelist all emails from @careersandenterprise.co.uk</li> <li>Ensure all current learner emails are captured in the WorkEmail or HomeEmail field in your MIS</li> </ul>                                                                                                    | How to send FSQ links to learners                                                                                                    |          |
| <b>Step 2</b><br>Training and<br>support  | <ul> <li>Register for an upcoming webinar or training session in your area (your Enterprise Co-Ordinator will be able to advise of any local training opportunities)</li> <li>Watch a previous FSQ webinar recording, or complete the free FSQ training modules available via the Digital Hub</li> <li>Bookmark the FSQ Help Centre articles in your web browser so that you can refer back to them quickly and easily if you need to</li> </ul>                                                                                                    | Register for a webinar<br>Watch previous FSQ webinar<br>FSQ free training modules<br>FSQ Help Centre articles                                    |          |
| <b>Step 3</b><br>Plan delivery            | <ul> <li>Identify the year groups that you want to complete the questionnaire (minimum one year group)</li> <li>Go to 'Learner &gt; Questionnaire' in Compass+, select the year group and review emails captured under the Email column. Ensure the emails are learners school email addresses, not personal learner emails or parent/carer email addresses</li> <li>Review and make any optional updates to the learner presentation (you may wish to add your school logo for example)</li> <li>Decide on the delivery date and how questionnaire completions will be gathered e.g. IT lesson, PSHE lesson, Form Time, Homework</li> <li>The SEND version of the questionnaire has been designed to be used as part of a one-to-one careers conversation</li> <li>Plan 20-25 mins in lesson time to allow for presentation and completion of the questionnaire</li> <li>Plan comms to key stakeholders: learners, teachers, parents/carers (e.g. learner assembly, staff briefing, staff training, external comms channels)</li> </ul> | FSQ Implementation<br>guide<br>Learner guide (PPT)<br>SEND guide for<br>practitioners (FSQ)<br>Parent information (FSQ<br>email/letter template) |          |
| <b>Step 4</b><br>Generate links           | <ul> <li>Decide on how you will send your questionnaire links to learners (either manually or automatically if available)</li> <li>Generate links and send to learners, a minimum of 24 hours before planned completion time</li> <li>Learners' complete links, when they click 'submit' it will automatically store the results in Compass+ for each learner</li> </ul>                                                                                                    | How to generate FSQ<br>links<br>How to send FSQ links<br>to learners                                                                             |          |
| <b>Step 5</b><br>Analyse results          | <ul> <li>View your FSQ results via the Summary, Detailed or SEND report data visualisations in Compass+</li> <li>Identify gaps in your provision and build interventions into your careers programme</li> <li>Identify groups who may require more targeted support, create custom groups to tailor activities to individual needs</li> <li>Share results with key stakeholders, consider who can be added to your account as a viewer e.g. Head of Year, Data Manager, Curriculum/Pastoral staff or your Enterprise Adviser</li> </ul>                                                                                                    | Viewing and downloading<br>FSQ results<br>FSQ data visualisations<br>Comparing groups<br>Identifying learners in need<br>of additional support   |          |
| <b>Step 6</b><br>Think ahead              | <ul> <li>Add completion of the FSQ to your careers calendar to ensure that this is delivered annually</li> <li>Measure the progress of your careers programme over time.</li> </ul>                                                                                                    | Identifying areas of<br>strength and improvement<br>in your careers programme                                                                    |          |